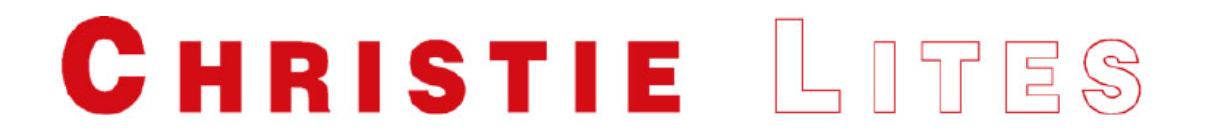

The CEM+ Dimmer Pack is shipped in Basic/Portable mode which intentionally limits the functionality for ease of use. It is a truncated menu structure focusing on the functions that portable pack users need most often allowing for quicker navigation and ease of configuration.

If features are required that are not available in this mode, Full Feature mode should be requested.

#### **The CEM+ User Interface**

You can access all the menus described below using the buttons on the face of the CEM+ module. Menus and messages are displayed on the integral 2x20 LCD display.

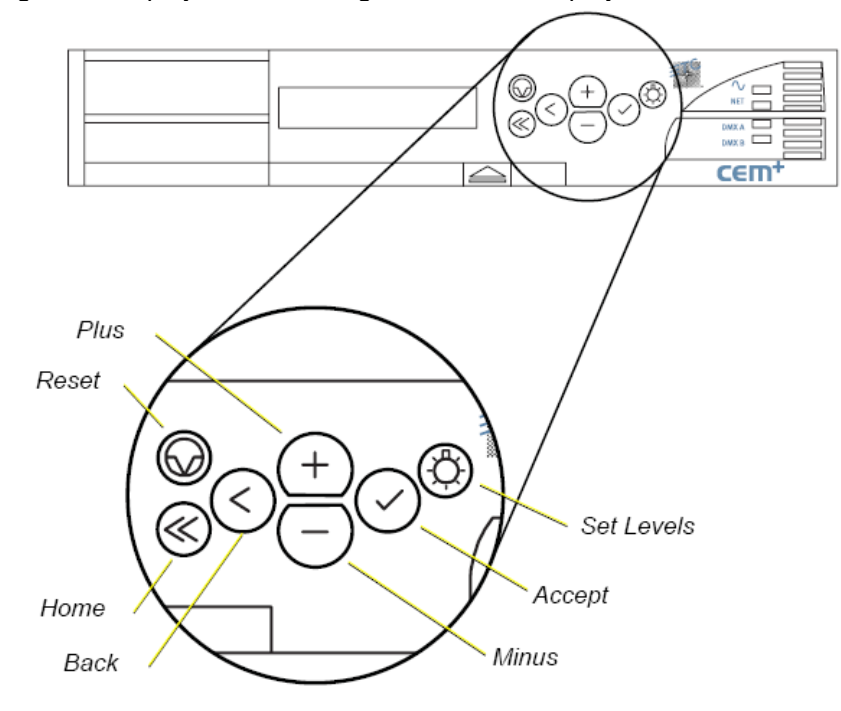

#### The CEM+ user interface:

- Use  $\mathcal{Q}$  to return to the main menu at any time.
- Use  $(+)$  and  $(-)$  to scroll through menus and through digits and letters in screens requiring user input.
- Use  $\Diamond$  to accept settings and to view the error list.  $\cdot$
- Use  $(\leq)$  to step back through menus.
- Use (c) to access the Set Levels menu.
- Use  $\textcircled{a}$  to reset the CEM+.

After powering up the Dimmer Pack the CEM+ will load. After loading, the CEM+ should read:

**SP12 D20 Rack Ok DMX Start # to ###**

Note: *"Rack Ok"* may read "*error*" if there is no valid DMX

#### **To change start address:**

Press  $\oslash$  to select address edit mode, and  $\left(\overline{+}\right)$  or  $\left(\overline{-}\right)$  to get to the desired start number. Press  $\oslash$  to save changes & exit.

## **Setting up SP12 for single phase operation**

The CEM+ Sensor Dimmer Pack will be shipped as 3 phase unless otherwise requested. To change a Sensor SP12 Portable Pack from three phase to single phase operation, follow these steps:

- 1. Disconnect power from all Cam-Loks.
- 2. Remove all dimmer modules from the Portable Pack, exposing the bus bars and connectors.

3. Remove the screws at both ends of the two inch long copper bars that connect the phase B connector to the phase B bus bar. Loosen the screws at the left end of the bars.

- 4. Use the top bar to connect the phase A connector to the phase B connector, as shown below.
- 5. Use the bottom bar to connect the phase B connector to the phase C connector, as shown below.
- 6. Tighten all screws to 40 inch/pounds of torque.
- 7. Replace dimmer modules.
- 8. Connect power to the A and C phase Cam-Loks. Do not connect power to the B phase Cam-Lok.

### **Please note, the CEM+ Dimmer Packs will need to be re-configured when changed to Single phase operation and/or back to 3 phase. Please see next page.**

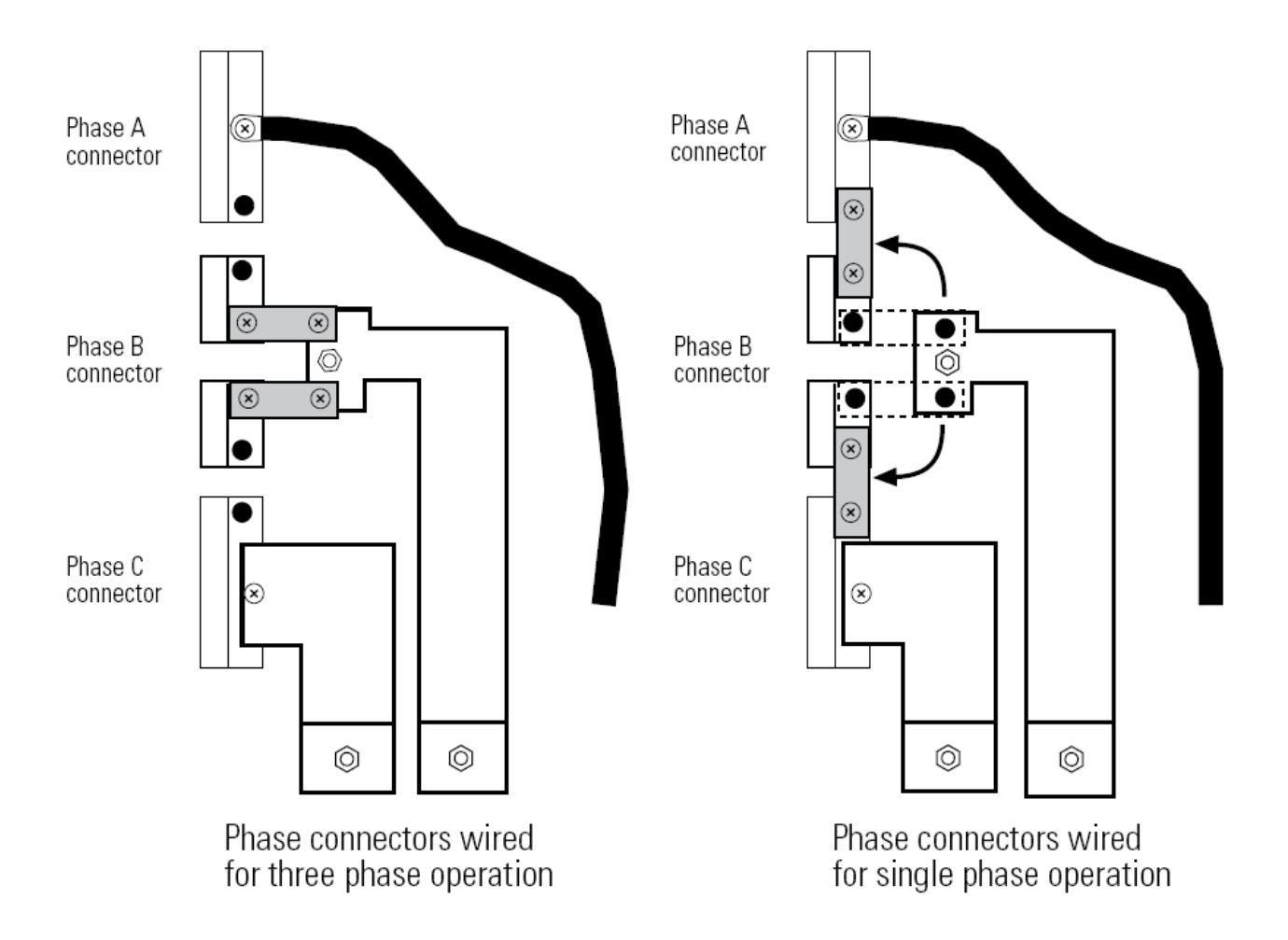

## **Changing the CEM+ for Single Phase operation**

After changing the internal buss bars to Single phase as per the picture above, power the dimmer pack. After startup the CEM+ should read:

**SP12 D20 Rack Ok DMX Start # to ###**

Note: *"Rack Ok"* may read "*error*" if there is no valid DMX

At the screen above, press  $\overline{a}$  to get to "Configure Rack". Press  $\overline{a}$ Enter pin # 3/3/3/3 by **pressing**  $\overline{(+)}\overline{(+)}\overline{(-)}$ ,  $\overline{(+)}\overline{(+)}\overline{(-)}$ ,  $\overline{(+)}\overline{(+)}\overline{(-)}$ ,  $\overline{(+)}\overline{(-)}\overline{(-)}$ The configure scheme [basic/potable] should come up. Press  $\heartsuit$ . There will be a short pause.

- a. "Set Input Power" [120] Volts  $\heartsuit$
- b. "Set Phase Balance" "straight -1 phase"  $\odot$
- c. "Set Rack Type"  $(+)$  "SP12"  $\odot$
- d. "Set Module Type" "Module =  $[D20]$ "  $\odot$
- e. "Set Dimmer Double" "Double off"  $\odot$
- f. "Set DMX Start" "Start at 1"  $\oslash$  there will be a short pause.
- g. "Save Changes?"  $(+)$  "yes"  $\oslash$  there will be a short pause.

Let the CEM load. The display should read:

**SP12 D20 Rack Ok DMX Start # to ###**

Note: *"Rack Ok"* may read "*error*" if there is no valid DMX

## **Caution: changing any other configuration may render this pack inoperable and necessitate returning it to Christie Lites**.

## **About Menu**

The About menu provides status information about the dimmers, DMX Input, Power Input, and Software. Everything in the About menu is accessible by all users. No settings can be changed within the About menu. Data can only be viewed.

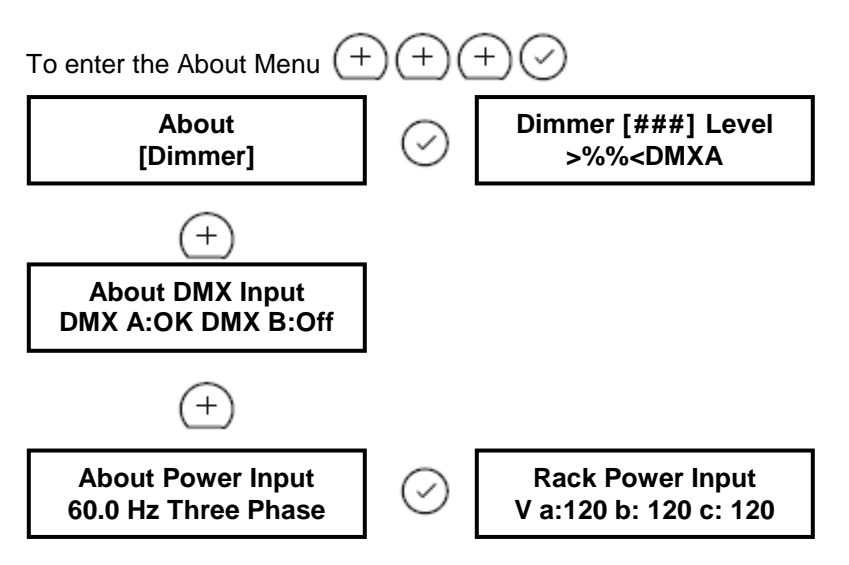

# **Set/Release Levels**

The Set Levels menu allows you to set (or release) a dimmer or a range of dimmers to a specified level at the CEM+. Levels set here take priority over any other level inputs, such as control consoles. Once released, those dimmers are available to other control inputs.

The  $\circledS$  button on the CEM+ face panel accesses this menu directly.

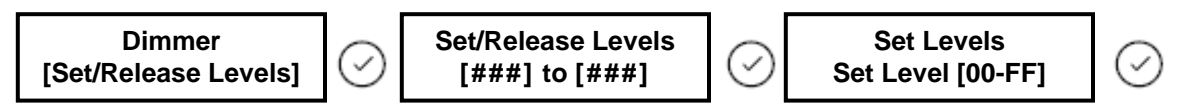

To clear Set Level to [Release]

#### **Dimmer Check**

The Dimmer Check menu allows you to set an output level and then step through dimmers at a selected starting point.

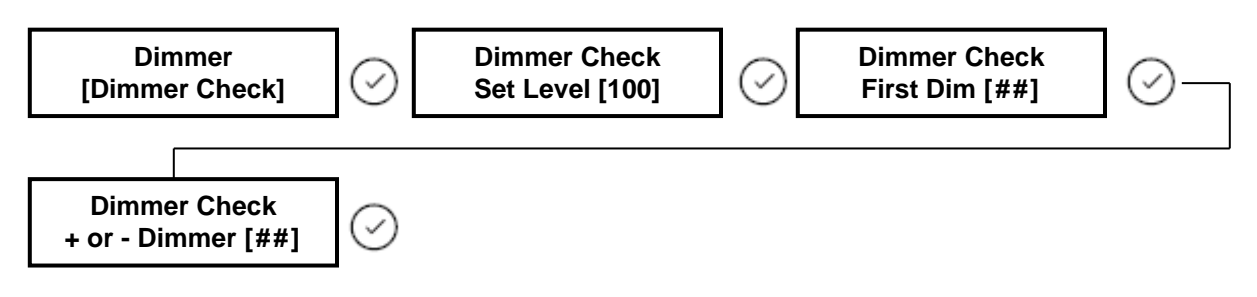